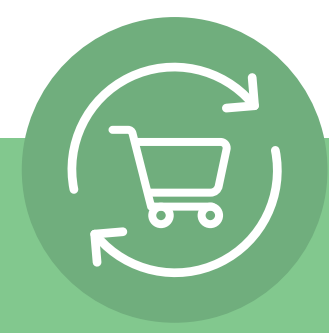

## **5 kolay adımda Tekrarlayan Sipariş oluşturabilirsiniz**

Oturum açtıktan sonra, hesabınıza tıklayın ve Tekrarlayan Siparişi seçin. 5 adımlı basit yönlendirmeyi takip ederek harekete geçin: **Tekrarlayan Sipariş Oluşturun.**

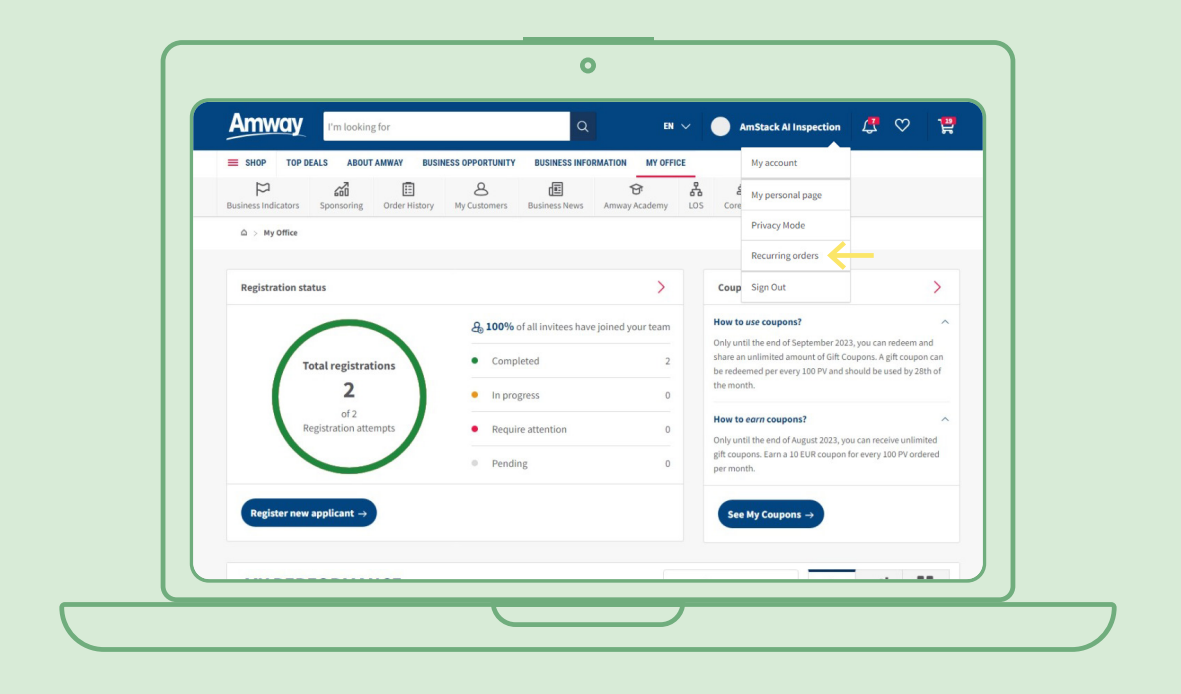

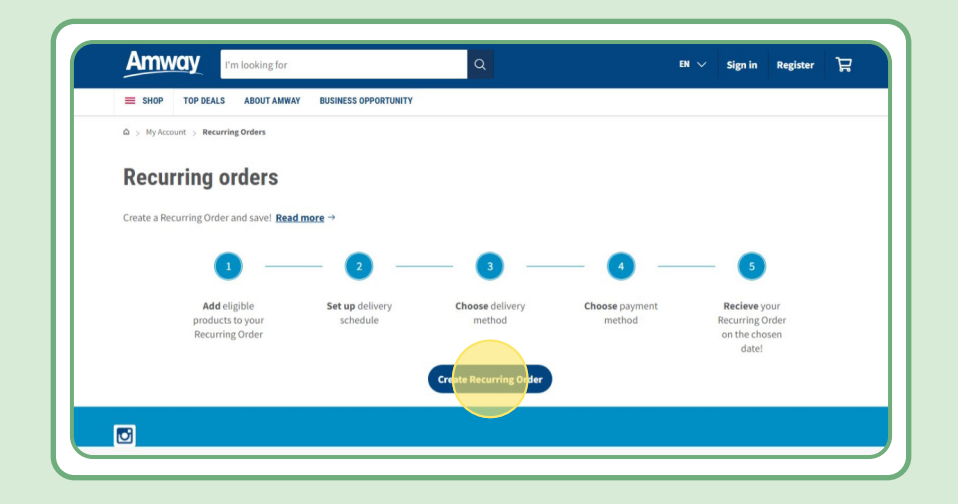

# **İçindekiler:**

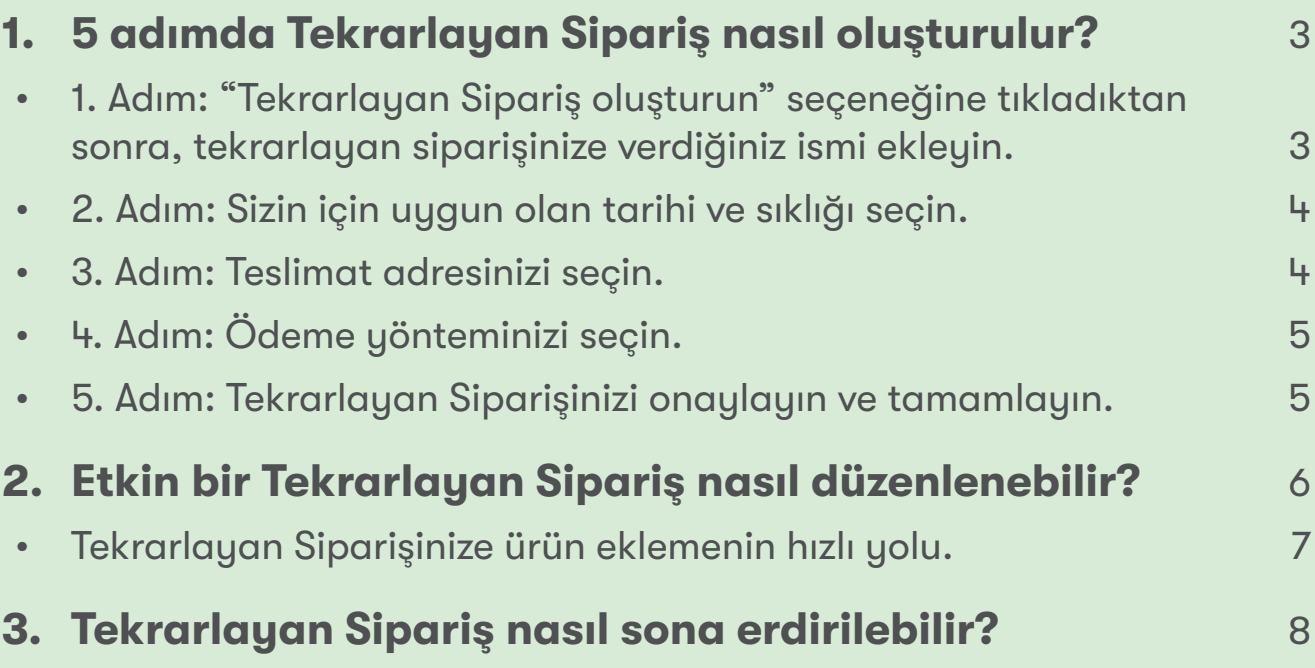

### **1. Adım:**

### **"Tekrarlayan Sipariş oluşturun" seçeneğine tıkladıktan sonra, tekrarlayan siparişinize verdiğiniz ismi ekleyin.**

Şimdi, ürün adı veya ürün koduna göre arama yaparak ürün ekleyebilirsiniz.

Abone olmak istediğiniz ürünü ekledikten sonra, bir sonraki adıma geçmek için "Planlamaya devam edin" seçeneğine tıklayın.

Artık tüm Amway ürünlerinin Tekrarlayan Sipariş Programı kapsamında olduğunu hatırlatmak isteriz. Bununla birlikte, belirli ürünler için özel bir indirim sunuyoruz. Tekrarlayan Sipariş Programı için Özel Ürünler hakkında bilgi almak için lütfen tıklayın:

#### [https://www.amway.com.tr/en/Shop/c/100000?t=topdeals#!labels=GIFT\\_WITH\\_](https://www.amway.com.tr/en/Shop/c/100000?t=topdeals#!labels=GIFT_WITH_PURCHASE%2CPV_PROMOTION%2CSPECIAL_DEAL%2CRECURRING_ORDER&page=0&view=48) [PURCHASE%2CPV\\_PROMOTION%2CSPECIAL\\_DEAL%2CRECURRING\\_ORDER&page=0&view=48](https://www.amway.com.tr/en/Shop/c/100000?t=topdeals#!labels=GIFT_WITH_PURCHASE%2CPV_PROMOTION%2CSPECIAL_DEAL%2CRECURRING_ORDER&page=0&view=48)

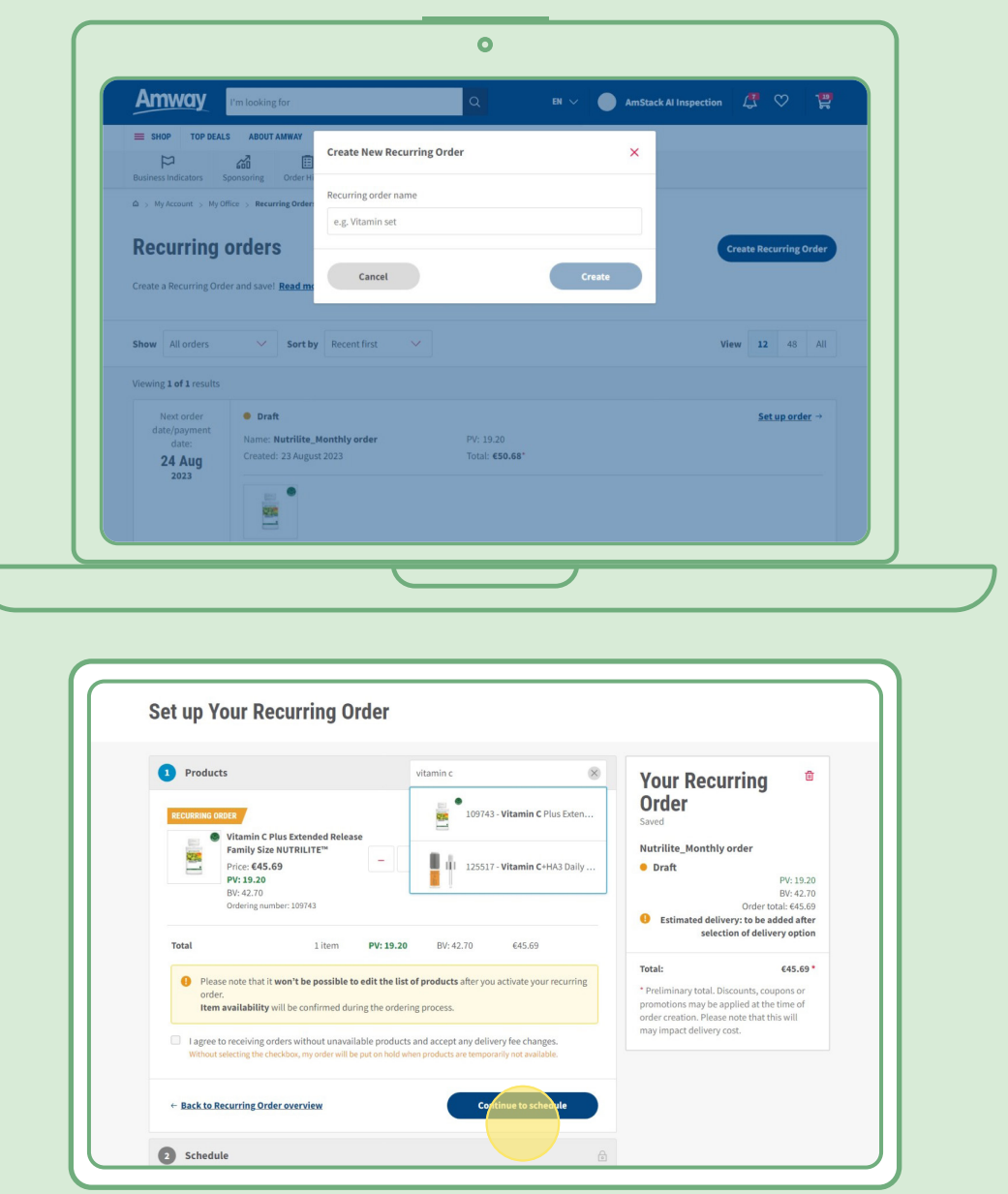

### **2. Adım:**

#### **Sizin için uygun olan tarihi ve sıklığı seçin.**

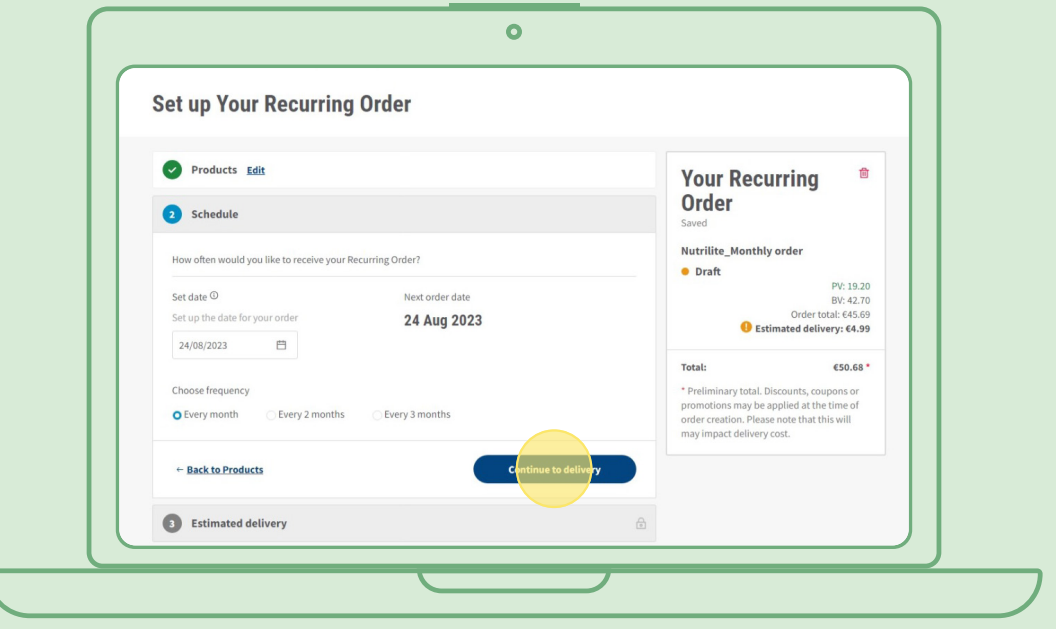

### **3. Adım:**

#### **Teslimat adresinizi seçin.**

Sipariş tutarının ücretsiz kargo limitinin altında olması durumunda kargo ücreti eklenebileceğine dikkatinizi çekmek isteriz.

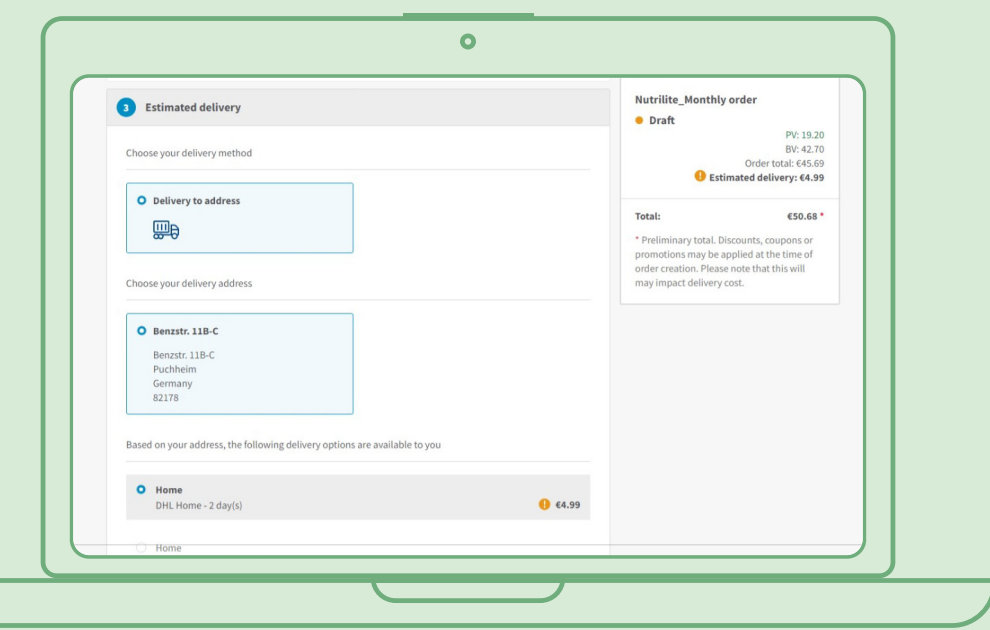

### **4. Adım:**

**Ödeme yönteminizi seçin.**

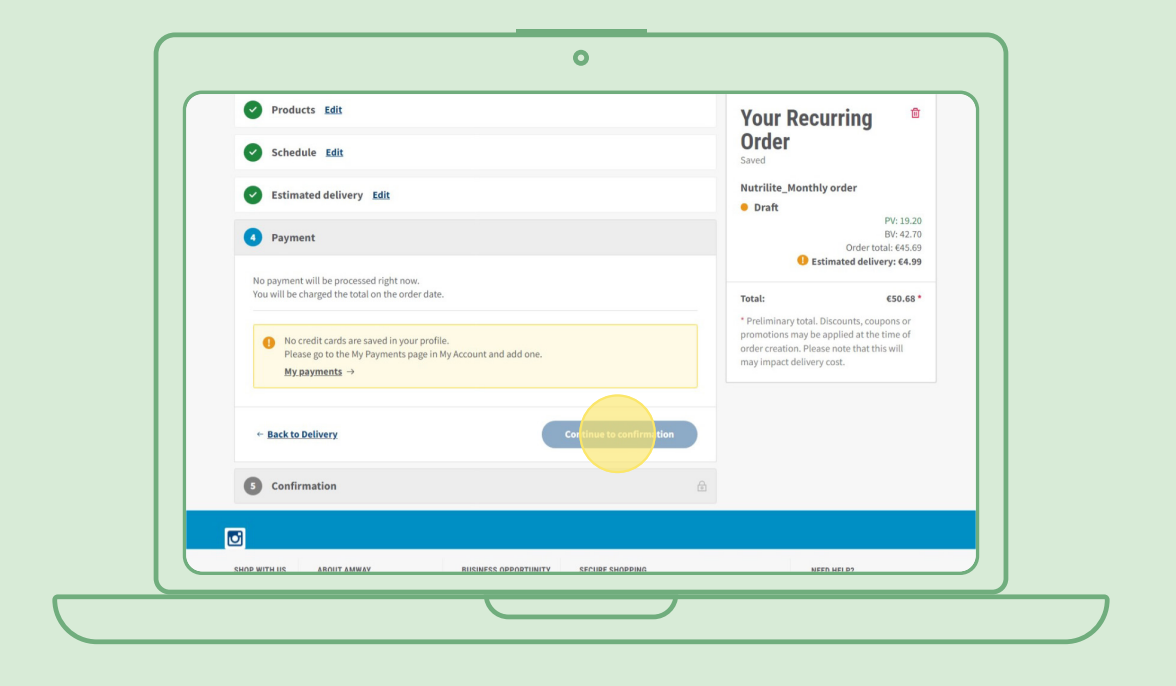

### **5. Adım:**

#### **Tekrarlayan Siparişinizi onaylayın ve tamamlayın.**

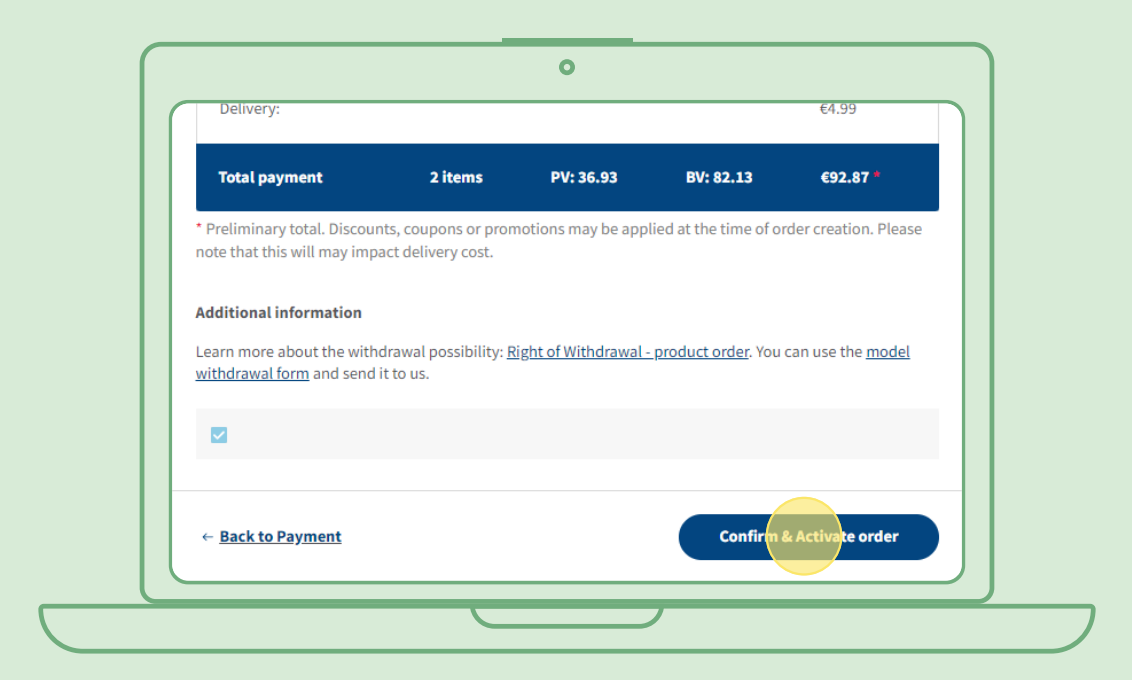

### **Etkin bir Tekrarlayan Sipariş nasıl düzenlenebilir?**

Ürünlerini düzenlemek (eklemek/ çıkarmak) istediğiniz etkin durumdaki Tekrarlayan Siparişinizi seçin. Ürün listesi bölümünden "Düzenle" seçeneğine tıkladıktan sonra, istediğiniz ürünleri ekleyebilir ya da çıkarabilirsiniz.

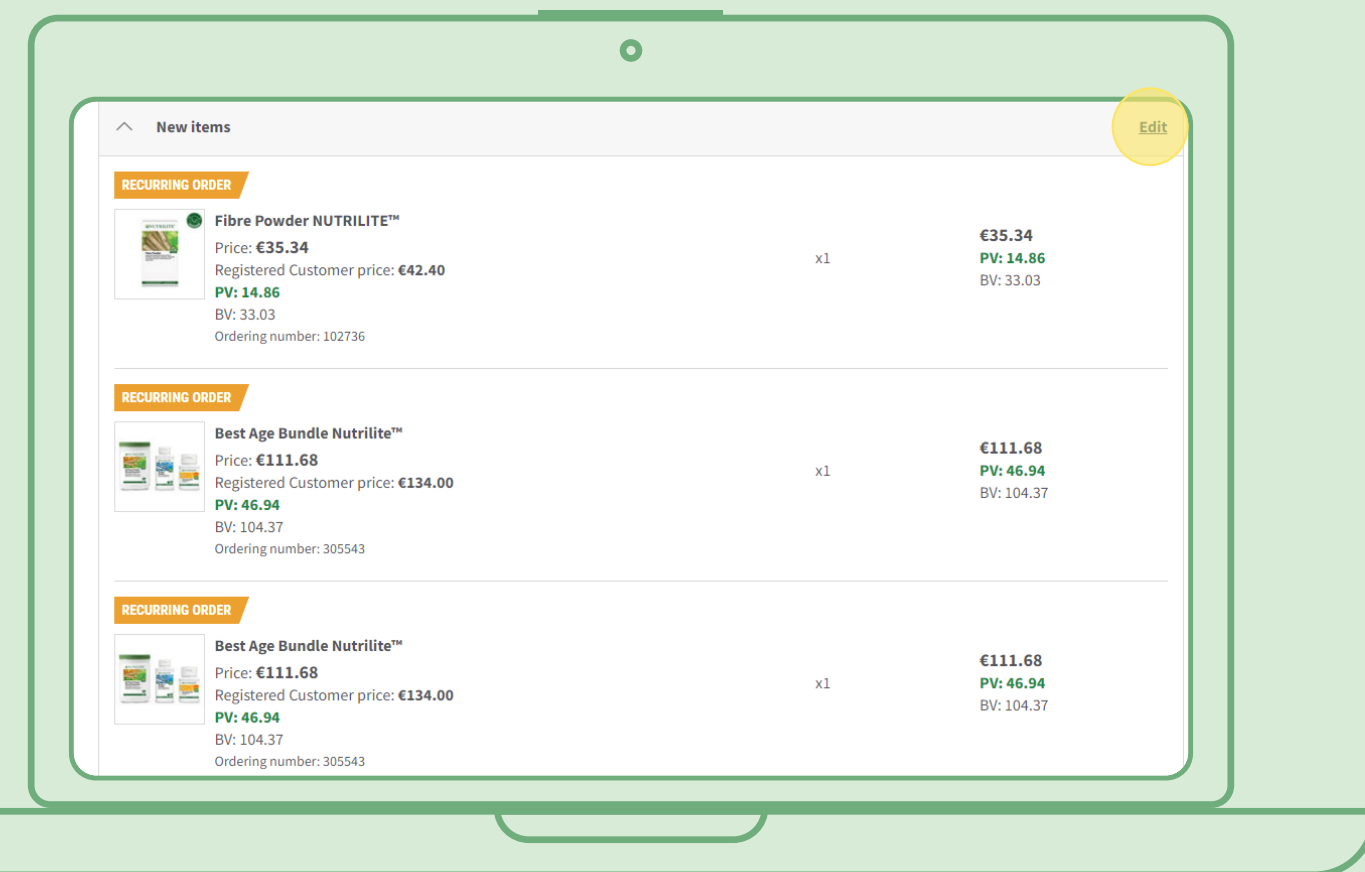

## **Tekrarlayan Siparişinize ürün eklemenin hızlı yolu**

Ürün sayfasında "Şimdi abone olun" seçeneğine tıklayın ve ürünü eklemek istediğiniz Tekrarlayan Siparişinizi seçin. Ardından, "Abone ol" seçeneğine tıklayın.

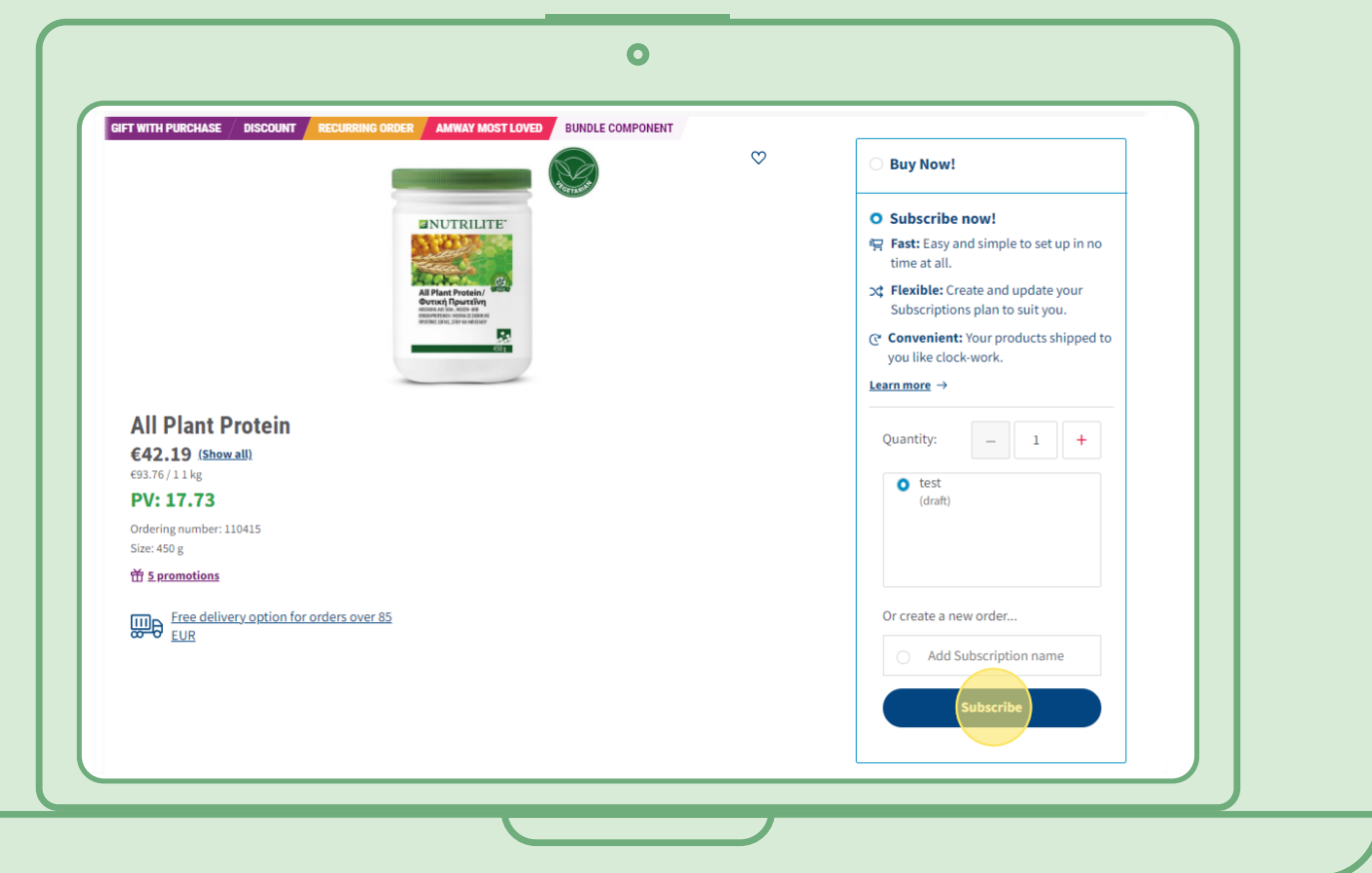

## **Tekrarlayan Sipariş nasıl sona erdirilebilir?**

Sona erdirmek istediğiniz etkin durumdaki Tekrar Eden Siparişi seçin. "Durdur" seçeneğine tıklayın.

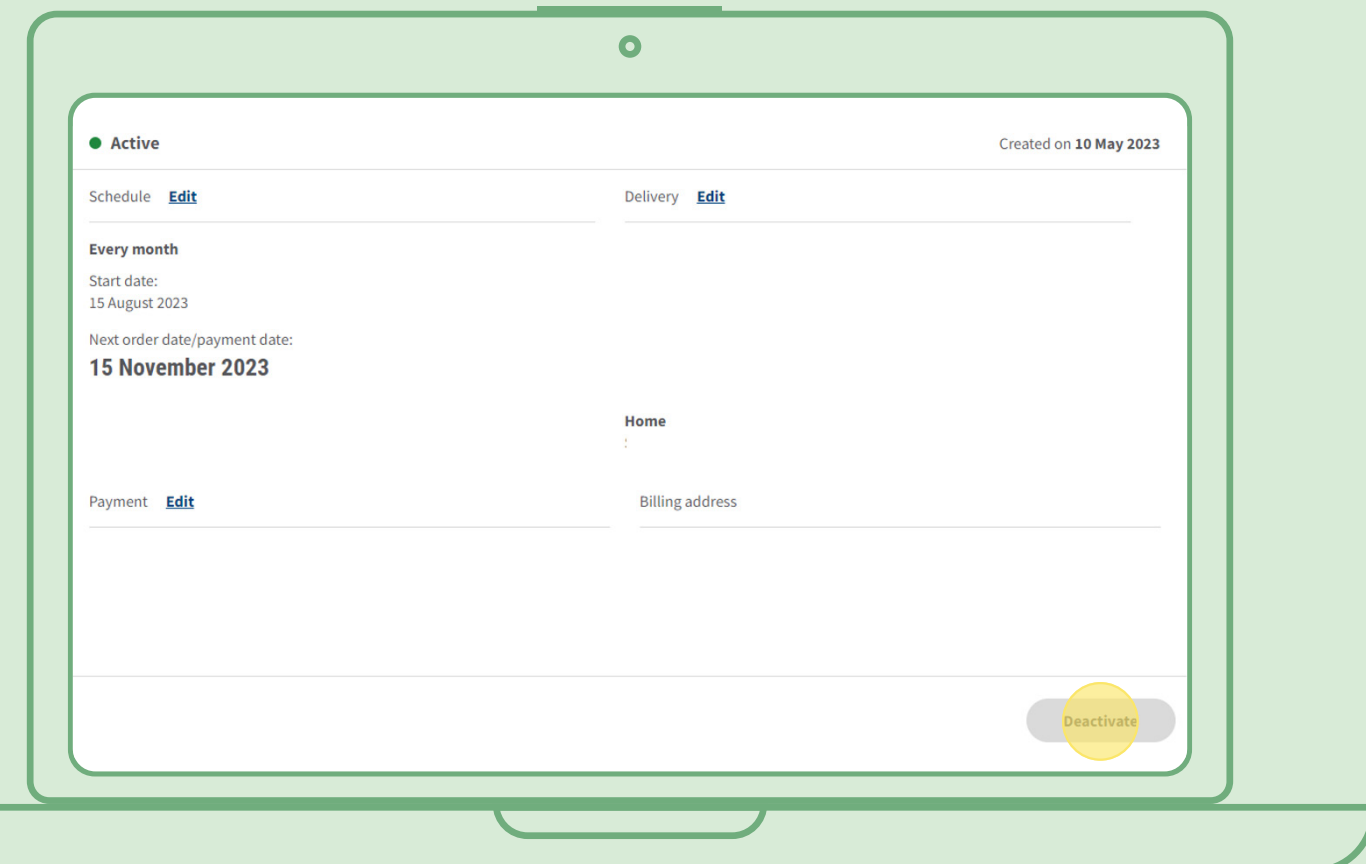